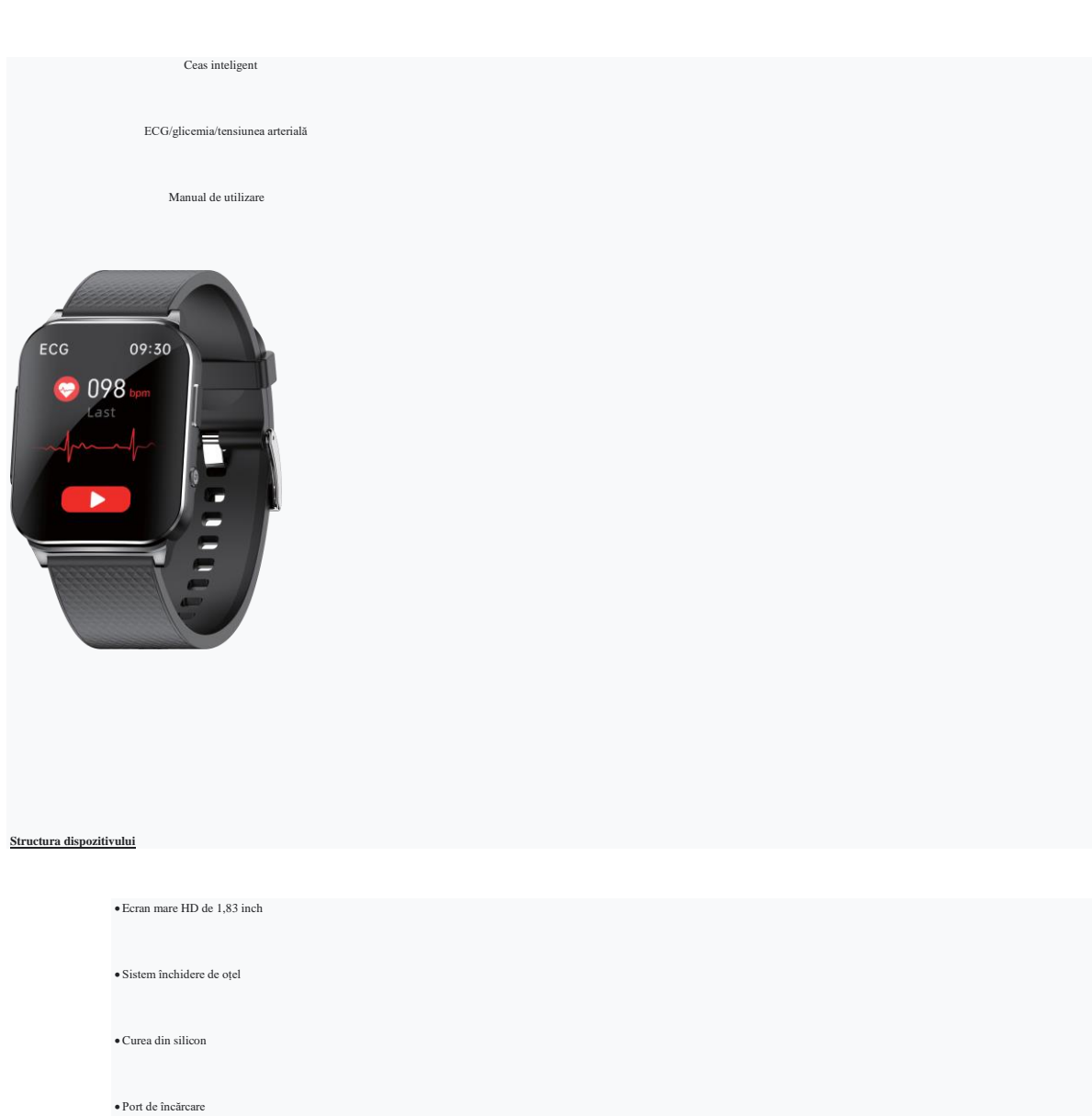

• Placă cu electrozi

• Buton Pornire/oprire • Senzor

 $\bullet$  Gaura PTT • Placa cu electrozi

 $\bullet$  Inoxidabil • închizătoare de oțel

#### **Demontarea si uzura**

*1.Dezasamblare*

Aliniați știftul metalic de la capătul stâng al curelei ceasului cu orificiul de la

punctul de conectare al brățării, bile de metal hip bilă de metal din dreapta și aliniați

orificiul din dreapta pentru a finaliza instalarea si demontarea.

## *2. Uzură*

Este mai bine purtat ceasul la 1-2CM, în spatele gătului ulnar al încheieturii mâinii. Când îl purtați, asigurați-vă că partea inferioară a ceasului este aproape de piele pentru a evita scurgerea de lumină a senzorului și

## afecta acuratețea măsurării.

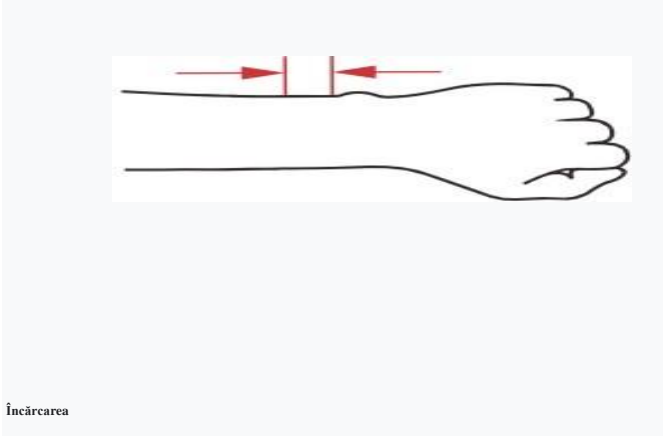

Aceasta este încărcare magnetică, așa că trebuie doar să o aliniați cu portul de încărcare și să o atașați automat.

## Pornire/oprire: apăsați lung pe ecran pentru a po

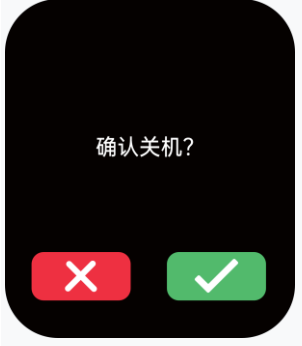

**Instalați aplicația și conexiunea Bluetooth**

Pomiți dispozitivul, pomiți Bluetooth de la telefonul mobil, scanați codul QR de mai jos sau căutați "H Band" în App Store/Google Play Store pentru a descărca și instala.

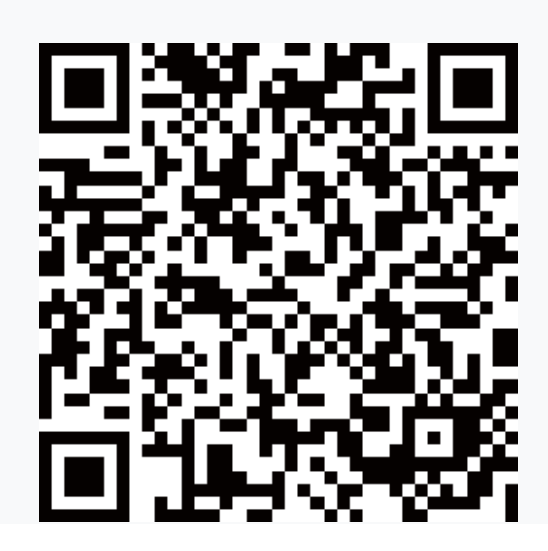

## **Inregistrați-vă și conectați-vă**

Vă rugăm să vă înregistrați cu un e-mail sau un număr de mobil dacă nu aveți "Am un cont H Band sau puteți alege "Conectați-vă fără cont" pentru a intra.

Deschideți aplicația, la interfața de conectare vă rugăm să atingeți "Scanați dispozitivul", pomiți Bluetooth, apoi găsiți dispozitivul corespunzător pentru a vă conecta. De asemenea, puteți merge la panoul de date pentru

#### conecta.

**Introducerea funcției dispozitivului**

*1. Ora, data și săptămâna*

Pentru prima dată, vă rugăm să vă conectați la APP pentru a sincroniza ora, data și săptămâna corecte.

*2. Comutator de apelare*

Apăsați lung pe ecran pentru a comuta stilul de apelare

Notă: Pentru a personaliza cadranul ceasului, vă rugăm să accesați Setările APP (Mine -->EPD3--+Setări de apelare).

3. Comandă rapidă

Glisați în jos pe interfața de timp principală pentru a intra în interfața de comenzi rapide derulante. Funcțiile specifice sunt următoarele:

Găsiți telefon/Nu deranja/Luminozitate/Despre/Stil meniu/Setări

*4.Antrenamente*

Apăsați butonul din partea dreaptă a ceasului pentru a găsi sportul. După cum umează: alergare în aer liber, plimbare în aer liber, alergare în interior, aren în interior, drumeții, stepper, ciclism în aer liber.ciclism în

eliptică, mașină, aparat de vâslit.

*5. Pedometru*

Pașii, caloriile arse și distanța vor fi afișate pe această interfață.

*6. CD de monitorizare a ritmului cardiac*

Comutați la această interfață, Măsurare Jutomatică Heart Rote, Pictograma începe să clipească, apoi arată rezultatul.

*7. Monitorizarea tensiunii arteriale* 

Comutați la această interfață, tensiunea arterială Măsurare manuală, pictograma începe să clipească, apoi arată rezultatul.

## *8. Test ECG*

Treceți la interfața ECG. Faceți clic pe butonul pentru starea ECG test și puneți-vă zăbovitul pe electrodul leh. (Vă rugăm să vă asigurați că dispozitivul este purtat corect la încheietura mâinii și că pielea este umedă,

rezultatul este anunțat). Rezultatul acestei testări manuale pe brățară nu va fi salvat în aplicație. Dacă doriți să salvați datele, vă rugăm să începeți testarea ECG pe aplicație. Datele vor fi afișate pe un grafic.

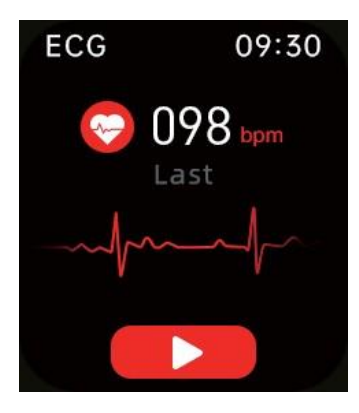

Puneți degetul pe electrodul din stânga.

## *9. PTT*

9.1. Puneți autocolant pentru piept pe firul de conectare, apoi instalați firul de conectare pe CD-ul ceasului.

9.2. Autocolante pentru piept Afterthewatch conectat la APP, aflați 0 PTT în butonul lateral

funcția ceasului și apoi atingeți butonul pentru a testa.

9.3 Puteți vedea ECG dinamic în APP.

*10. Monitorizarea glicemiei* 

Comutați la această interfață, atingeți butonul triunghi de mai jos, pictograma începe să clipească, apoi arată rezultatul.

*11. Monitorizarea oxgenului sanguin* 

Comutați la această interfață, Măsurarea automată a oxigenului din sânge, Pictograma începe să clipească, apoi arată rezultatul.

*12. Monitorizarea temperaturii corporale* 

Comutați la această interfață, atingeți butonul triunghi de mai jos, pictograma începe să clipească, apoi arată rezultatul.

*13.Monitorizarea somnului* 

Comutați la această interfață, verificați durata somnului profund, somnul ușor, durata somnului total și calitatea somnului.

*14. Vremea*

Când dispozitivul este conectat la APP, vremea se va sincroniza automat.

*15. Notificare* 

Sincronizați apelurile primite, mesajele text, QQ, WeChat și alte mesaje software de aplicație, fără a pierde niciodată niciun mesaj important oricând și oriunde.

# *16. Alarmă*

Comutați la această interfață de funcție .pentru a găsi ceasul, când alarma nu este setată, este afișată în partea dreaptă:

APP găsește "'My"'. Atingeți "EP03" pentru a găsi "Setări alarmă", atingeți în colțul din dreapta sus "+", după finalizarea setării, se va afișa pe dispozitiv.

*17. Cronometru* 

Atingeți pentru a intra în interfața cronometrului, atingeți butonul pentru

porniți sau întrerupeți, pentru a recalcula, apăsați butonul de resetare si reveniti daca doriti sa cronometrati din nou.

*18. Timer* 

Aflați temporizatorul în lista de funcții, reglați timpul pentru a începe cronometrarea.

*19. Mosc* 

Când dispozitivul este conectat la APP, software-ul de redare muzicală are b n instalat pe telefon, doar atingeți redare pentru a realiza sincronizarea dispozitivului. Atingeți bunonul de redare/pauză din mijloc pentru a c

telefonul pentru a reda muzică.

## *20. Găsiți telefon*

După conectarea Bluetooth, atingeți funcția de căutare a telefonului, telefonul va vibra și va suna.

## *21. Femeie*

Salvați informațiile personale ca femei, Această funcție poate fi setată în funcție de circumstanțele personale.

#### *22. Calculator*

*23.Cameră* 

După conexiunea Bluetooth, intrați în interfața camerei ceasului, apoi puteți agita dispozitivul pentru a face fotografii.

*24. Setări* 

Aflați setarea din lista de funcții, după cum urmează: Ecran și afișaj/Sănătate și monitorizare/Comutator/Dată și oră/Stil meniu Notificări/Limbă/Bandă H/Sistem.

## **Funcțiile și instrucțiunile APP**

*1.Bord*

• CDSteps și timp;

- More (ritmul cardiac/tensiunea arterială și multe altele);
- Interfață de date pentru pași, distanță și calorii;
- Interfață de date pentru somn;®Interfață de date pentru monitorizarea ritmului cardiac
- Interfață de date pentru monitorizarea tensiunii arteriale;
- Interfață de date pentru monitorizarea ECG;
- Interfață de date pentru monitorizarea oxigenului din sânge;
- Interfață HRVdate;
- Interfață de date pentru temperatura corporală ;
- Interfața de date ciclului menstrual la femei;

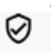

• Interfață de date pentru glicemia.

*2. Mișcarea*

CDSelectați butonul Mișcare GPS din aplicație.

Selectați software-ul pentru hărți instalat pe telefon. Selectați butonul Start sport.

Mergeți în zona deschisă și selectați butonul Pauză dacă GPS-ul este slab.

Când exercițiul GPS este finalizat, selectați mișcarea dispozitivului , atingeți butonul de pornire și selectați modul de exercițiu pentru a confirma. În același timp, dispozitivul va comuta automat la interfața de date în

sport, aplicația poate fi folosită pentru a întrerupe exercițiul sau pe dispozitivul din stânga Slide pentru a pune exercițiul, în timp ce datele exercițiului vor fi automatizate în aplicație.

## *3. Personal*

Informtii personale: atingeți avatarul și pseudonimul CTl pentru a introduce. Conținutul este după cum urmează: porecla. sex, data nașterii, greutate, înălțime, IMC, culoarea pielii.

Dispozitivul meu

## Conținutul este după cum urmează:

- Notificare mesaj: primiți/închideți mementoul de mesaj al aplicației.
- Setări alarmă: verificați sau creați o alarmă.
- Sedentarism: Setați un timp de memento sedentar
- Alertă de ritm cardiac: setați limita superioară a ritmului cardiac de repaus și alarmați automat atunci când acesta se micșorează sau o depășește.
- Detectare rotire a încheieturii: întoarceți încheietura mâinii pentru a lumina ecranul.
- Asociere dispozitiv: legarea dispozitivului.
- Găsiți dispozitiv: găsiți dispozitivul.
- SP Private Mode, setați modul privat pentru a obține date mai precise, pentru individual, utilizați în mod normal modul general.
- Mod privat glicemie: porniți comutatorul, la setările modului privat pentru glicemie, introduceți cifra de zahăr din sânge înainte de mese și salvați-o. După activarea modului privat de zahăr din sânge, porniți monitorizarea automată a zahărului din sânge, purtați ceasul, faceți ceasul să monitorizeze automat timp de două zile și apoi verificați tendința datelor în APP.
- Ora de pornire a ecranului: setați timpul de utilizare.
- Setarea vremii: Setați unitatea de temperatură, pornirea funcției de apăsare a vremii .
- Setarea comutatorului: HRMonitorizare automată/Monitorizare automată BP/Monitorizare oxigen în sânge pe timp de noapte/Alerta de deconectare/Somn științific/Monitorizare automată a temperaturii.
- Faceți o fotografie: după conectarea Bluetooth și a aplicației dicking pentru a face fotografii, ceasul Con controlează telefonul mobil pentru a face fotografii
- Resetați parola deoke, resetați parola dispozitivului.
- Apelare: alegeți să utilizați inerentdial@dispozitivului sau alegeți "photo dial" (personalizați pentru a încărca imagini care vă plac), vom alege și cadranul rafinat al ceasului în "Mai multe fețe de ceas" .
- Actualizare firmware: informații actuale despre finnware și actualizare firmware. Ștergeți datele: ștergeți toate datele de pe dispozitiv și opriți.
- Setarea unității: Setați unitățile imperiale sau metrice.
- Stilul APP: Setați stilul de fundal al APP.

#### *Parametru*

Cip:GR5515 Baterie:135mAh Afișaj:l.!l3•inch HOcolor scr n Impermeabil: IP67 Material:Sticlă temperată/aliaj de zinc Standby:lSdays

/Siliciu Versiune Bluetooth: 5.1 Greutate: 47 g Sistem de operare suport: IOSB. Timp de încărcare: 2 ore peste Android.

1. Înainte de a măsura, vă rugăm să vă asigurați că ați salvat informațiile personale corecte în APP, cum ar fi înălțimea, vârsta, sexul, greutatea etc. și sincronizați datele;

2. Stați timp de 5-10 minute înainte de măsurare pentru a vă păstra bătăile inimii calme și respirația normala.

3. Vă rugăm să vă relaxați în timpul măsurării, gâfâitul, vorbitul, mersul și exercițiile fizice vor afecta acuratețea rezultatelor măsurătorii;

4. Păstrați o postură corectă în șezut, faceți mâinile Pălărie și mențineți-o paralelă cu inima.

Datele colectate de acest dispozitiv sunt doar pentru referință, nu în scop medical.

Avertisment: Acest produs nu este un dispozitiv medical, iar brățara și funcțiile acesteia nu trebuie utilizate pentru diagnosticul, tratamentul sau prevenirea bolilor și simptome. Dacă vreți să schimbați obiceiurile sport

somn etc., vă rugăm să consultați un medie profesionist calificat personalului pentru a evita accidentele majore. Compania noastră își rezervă dreptul de a modifica și îmbunătăți orice funcție descrise în această instrucți

fără notificare prealabilă. În același timp, compania noastră își rezervă dreptul de a actualizați în mod constant conținutul produsului și tot conținutul va fi supus obiectelor materiale.